# IPSec entre PIX Firewall e Cisco VPN 3000 Concentrator com exemplo de configuração de redes privadas sobrepostas Ī

## **Contents**

**[Introduction](#page-0-0) [Prerequisites](#page-0-1) [Requirements](#page-0-2)** [Componentes Utilizados](#page-0-3) **[Conventions](#page-1-0) [Configurar](#page-1-1)** [Diagrama de Rede](#page-1-2) **[Configurações](#page-1-3) [Verificar](#page-5-0)** [PIX](#page-5-1) [Concentrador de VPN](#page-7-0) **[Troubleshoot](#page-8-0)** [Comandos para Troubleshooting](#page-8-1) [Informações Relacionadas](#page-10-0)

## <span id="page-0-0"></span>**Introduction**

Este documento descreve como configurar o Cisco Secure PIX Firewall em uma VPN IPSec site a site com endereços de rede privada sobrepostos atrás de gateways VPN. O recurso NAT (Network Address Translation, conversão de endereço de rede) aprimorado introduzido no PIX 6.2 é usado neste exemplo para converter as redes sobrepostas em cada lado do túnel VPN IPSec em espaços de endereço não sobrepostos.

## <span id="page-0-1"></span>**Prerequisites**

## <span id="page-0-2"></span>**Requirements**

Não existem requisitos específicos para este documento.

### <span id="page-0-3"></span>Componentes Utilizados

As informações neste documento são baseadas nestas versões de software e hardware:

- Cisco Secure PIX Firewall 506 com software versão 6.3(3)
- VPN 3030 Concentrator com versão de software 4.1(5)

The information in this document was created from the devices in a specific lab environment. All of the devices used in this document started with a cleared (default) configuration. If your network is live, make sure that you understand the potential impact of any command.

### <span id="page-1-0"></span>**Conventions**

Para obter mais informações sobre convenções de documento, consulte as [Convenções de dicas](//www.cisco.com/en/US/tech/tk801/tk36/technologies_tech_note09186a0080121ac5.shtml) [técnicas Cisco](//www.cisco.com/en/US/tech/tk801/tk36/technologies_tech_note09186a0080121ac5.shtml).

## <span id="page-1-1"></span>**Configurar**

Nesta seção, você encontrará informações para configurar os recursos descritos neste documento.

Observação: para encontrar informações adicionais sobre os comandos usados neste documento, use a [ferramenta Command Lookup Tool](//tools.cisco.com/Support/CLILookup/cltSearchAction.do) (somente clientes [registrados\)](//tools.cisco.com/RPF/register/register.do).

## <span id="page-1-2"></span>Diagrama de Rede

Este documento utiliza a configuração de rede mostrada neste diagrama.

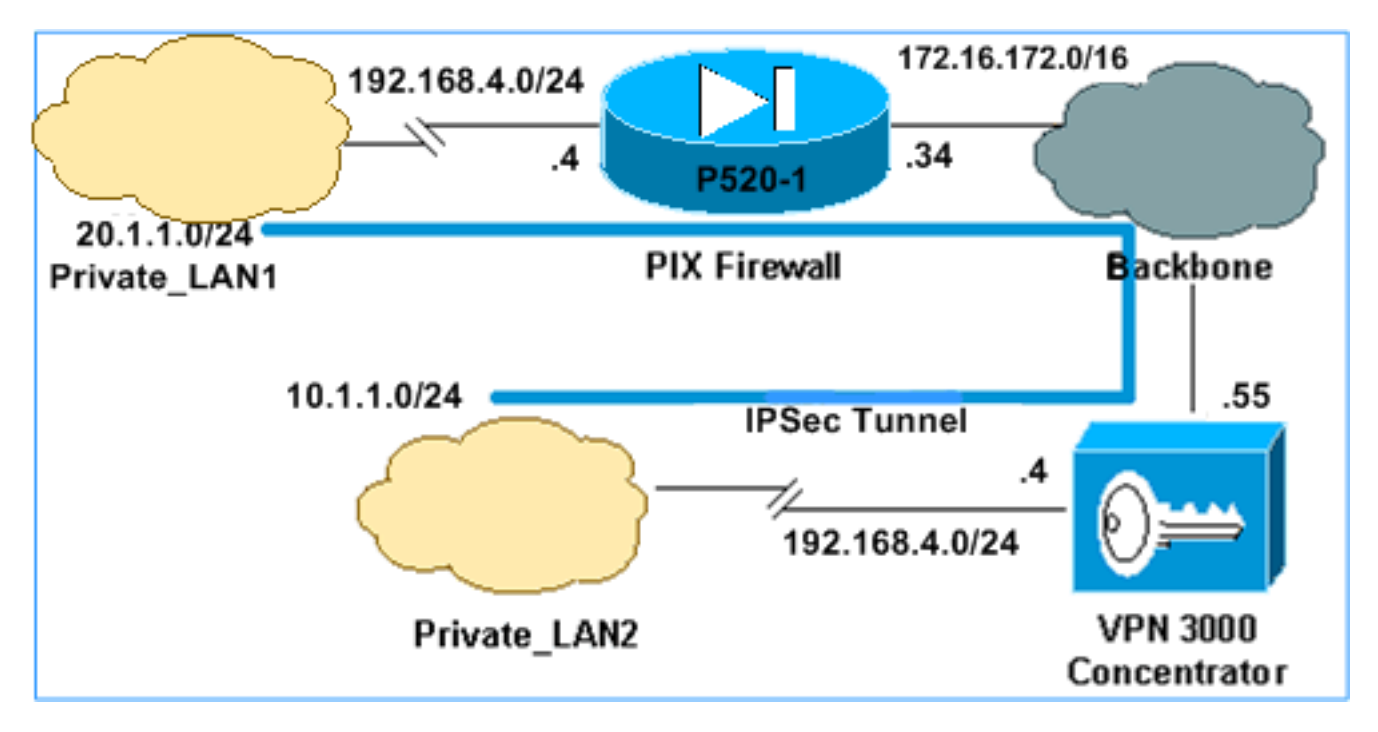

Private LAN1 e Private LAN2 têm uma sub-rede IP 192.168.4.0/24. Isso simula o espaço de endereço sobreposto atrás de cada lado do túnel IPSec. O VPN 3000 Concentrator é usado aqui como um exemplo de um concentrador que não tem a funcionalidade de NAT sobre tráfego VPN.

Neste exemplo, o PIX executa uma tradução bidirecional para que as duas LANs privadas possam se comunicar pelo túnel IPSec. A tradução significa que Private\_LAN1 "vê" Private\_LAN2 como 10.1.1.0/24 através do túnel IPSec, e Private\_LAN2 "vê" Private\_LAN1 como 20.1.1.0/24 através do túnel IPSec.

## <span id="page-1-3"></span>**Configurações**

#### PIX

```
P520-1(config)#show run
: Saved
:
PIX Version 6.3(3)
interface ethernet0 auto
interface ethernet1 auto
nameif ethernet0 outside security0
nameif ethernet1 inside security100
enable password 8Ry2YjIyt7RRXU24 encrypted
passwd 2KFQnbNIdI.2KYOU encrypted
hostname P520-1
domain-name bru-ch.com
fixup protocol dns maximum-length 512
fixup protocol ftp 21
fixup protocol h323 h225 1720
fixup protocol h323 ras 1718-1719
fixup protocol http 80
fixup protocol rsh 514
fixup protocol rtsp 554
fixup protocol sip 5060
fixup protocol sip udp 5060
fixup protocol skinny 2000
fixup protocol smtp 25
fixup protocol sqlnet 1521
fixup protocol tftp 69
names
!--- Defines IPSec interesting traffic. !--- Note that
the host behind PIX communicates !--- to Private_LAN1
using 10.1.1.0/24. !--- When the packets arrive at the
PIX, they are first !--- translated to 192.168.4.0/24
and then encrypted by IPSec. access-list 101 permit ip
20.1.1.0 255.255.255.0 192.168.4.0 255.255.255.0
pager lines 24
mtu outside 1500
mtu inside 1500
ip address outside 172.16.172.34 255.255.255.0
ip address inside 192.168.4.4 255.255.255.0
ip audit info action alarm
ip audit attack action alarm
pdm history enable
arp timeout 14400
!--- Static translation defined to translate
Private_LAN2 !--- from 192.168.4.0/24 to 10.1.1.0/24.
static (outside,inside) 10.1.1.0 192.168.4.0 netmask
255.255.255.0 0 0
!--- Static translation defined to translate
Private_LAN1 !--- from 192.168.4.0/24 to 20.1.1.0/24. !-
-- Note that this translation is used for both !--- VPN
and Internet traffic from Private_LAN1. !--- A routable
global IP address range, or an extra NAT !--- at the ISP
router (in front of PIX), is !--- required if
Private_LAN1 also needs internal access. static
(inside,outside) 20.1.1.0 192.168.4.0 netmask
255.255.255.0 0 0
route outside 0.0.0.0 0.0.0.0 172.16.172.55 1
timeout xlate 3:00:00
timeout conn 1:00:00 half-closed 0:10:00 udp 0:02:00 rpc
0:10:00 h225 1:00:00
timeout h323 0:05:00 mgcp 0:05:00 sip 0:30:00 sip_media
0:02:00
timeout uauth 0:05:00 absolute
```

```
aaa-server TACACS+ protocol tacacs+
aaa-server RADIUS protocol radius
aaa-server LOCAL protocol local
no snmp-server location
no snmp-server contact
snmp-server community public
no snmp-server enable traps
floodguard enable
sysopt connection permit-ipsec
!--- Defines IPSec encryption and authentication
algorithms. crypto ipsec transform-set myset esp-des
esp-md5-hmac
!--- Defines crypto map. crypto map vpn 10 ipsec-isakmp
crypto map vpn 10 match address 101
crypto map vpn 10 set peer 172.16.172.55
crypto map vpn 10 set transform-set myset
!--- Apply crypto map on the outside interface. crypto
map vpn interface outside
isakmp enable outside
!--- Defines pre-shared secret (cisco123) used for IKE
authentication. isakmp key ******** address
172.16.172.55 netmask 255.255.255.255
isakmp identity address
!--- Defines ISAKMP policy. isakmp policy 1
authentication pre-share
isakmp policy 1 encryption des
isakmp policy 1 hash md5
isakmp policy 1 group 1
isakmp policy 1 lifetime 86400
telnet timeout 5
ssh timeout 5
console timeout 0
terminal width 80
Cryptochecksum:6cc25fc2fea20958dfe74c1fca45ada2
: end
```
### Configuração do túnel de LAN para LAN do VPN 3000 Concentrator

Para o endereço de destino 20.1.1.0 /24 (Private\_LAN1), você precisa ter uma rota estática no VPN 3000. Para isso, selecione Configuration > System > IP Routing > Static Routes e escolha Add. Quando terminar de preencher os campos, clique em Adicionar.

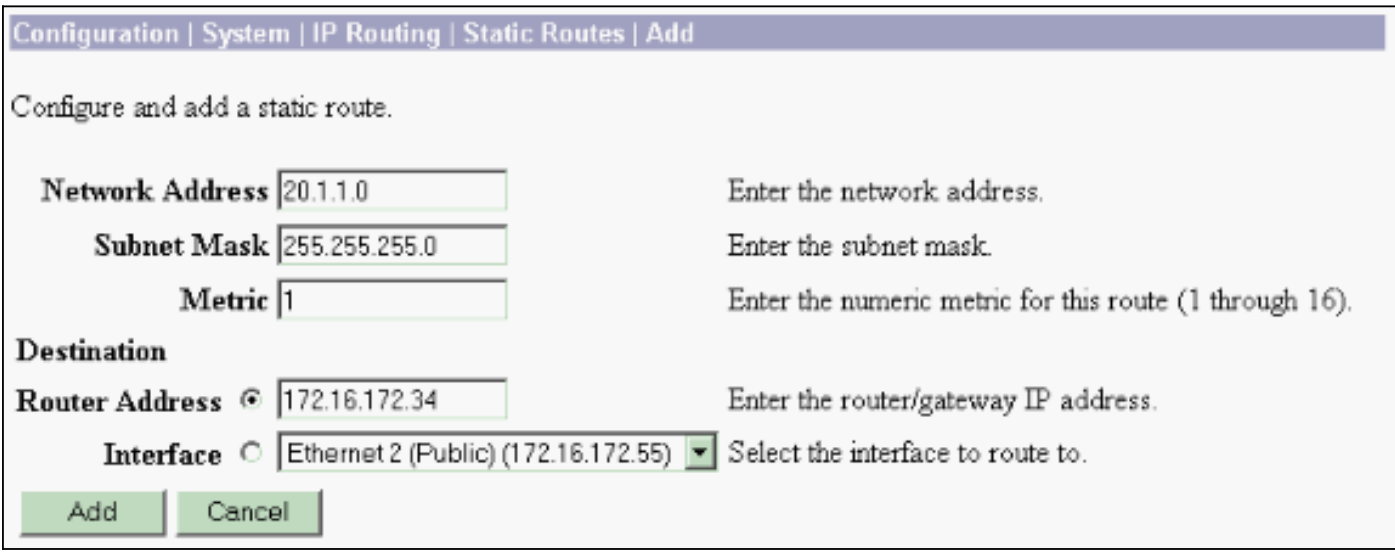

Use as configurações nessas imagens para configurar o VPN 3000 Concentrator.

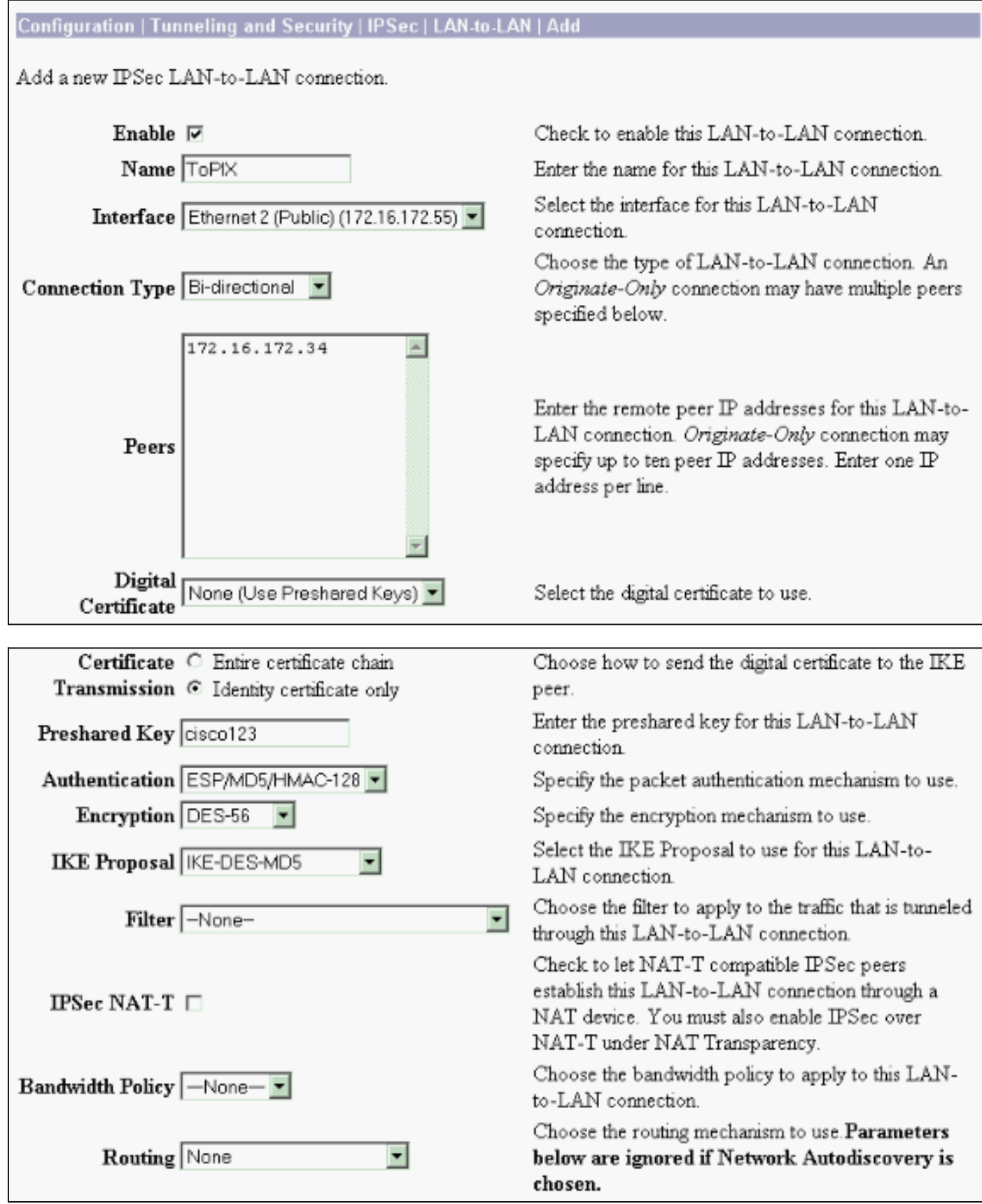

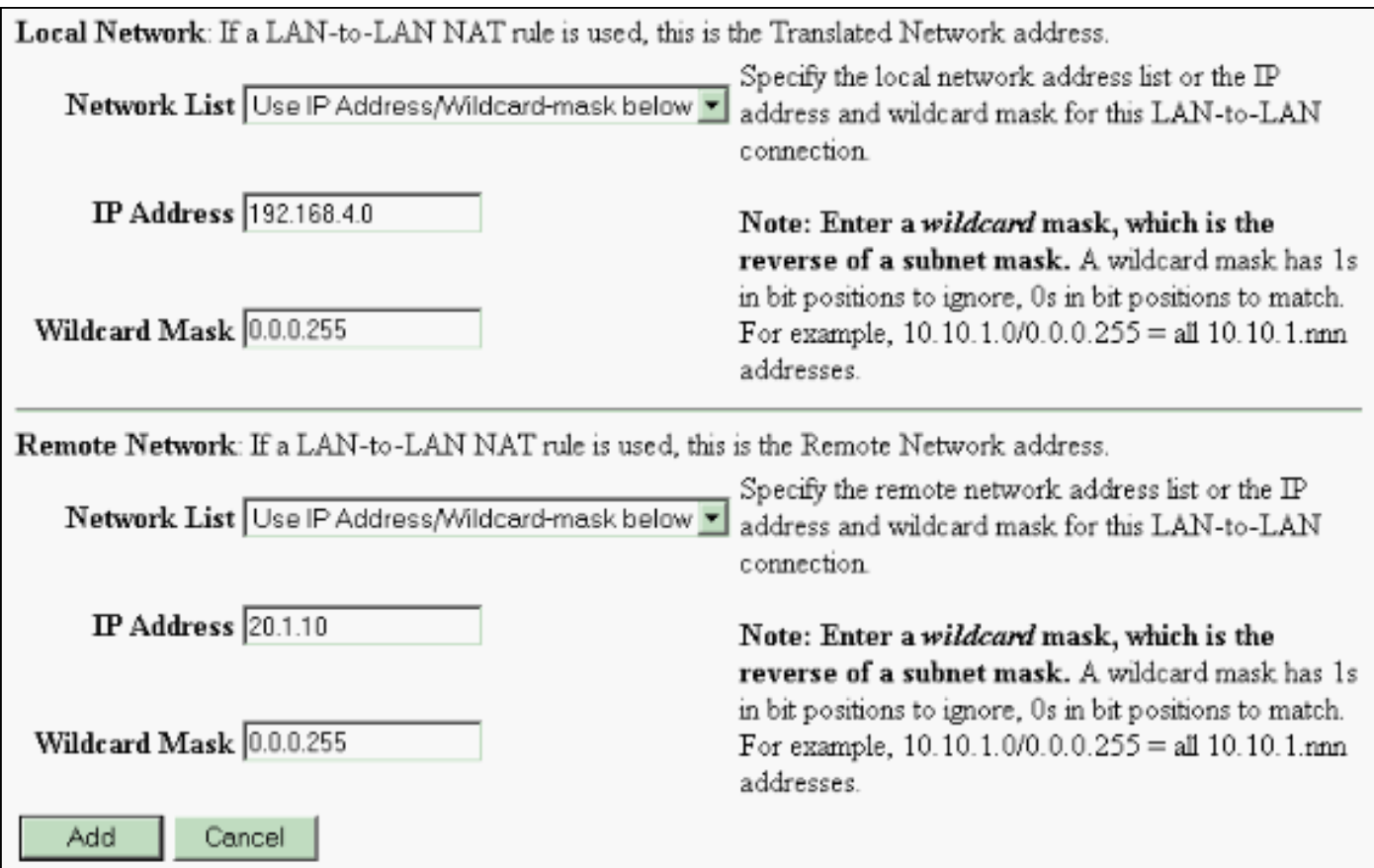

## <span id="page-5-0"></span>**Verificar**

Esta seção fornece informações que você pode usar para confirmar se sua configuração está funcionando adequadamente.

A [Output Interpreter Tool \(](https://www.cisco.com/cgi-bin/Support/OutputInterpreter/home.pl)[somente clientes registrados\) oferece suporte a determinados](//tools.cisco.com/RPF/register/register.do) [comandos show, o que permite exibir uma análise da saída do comando show.](//tools.cisco.com/RPF/register/register.do)

- show crypto isakmp sa Exibir todas as associações de segurança (SAs) atuais do Internet Key Exchange (IKE) em um peer.
- show crypto isakmp sa detail Exibe os detalhes de todas as SAs IKE atuais em um peer.
- show crypto ipsec sa Exibe as configurações usadas pelas SAs atuais.
- show xlate detail Exibe informações sobre o slot de tradução.

## <span id="page-5-1"></span>**PIX**

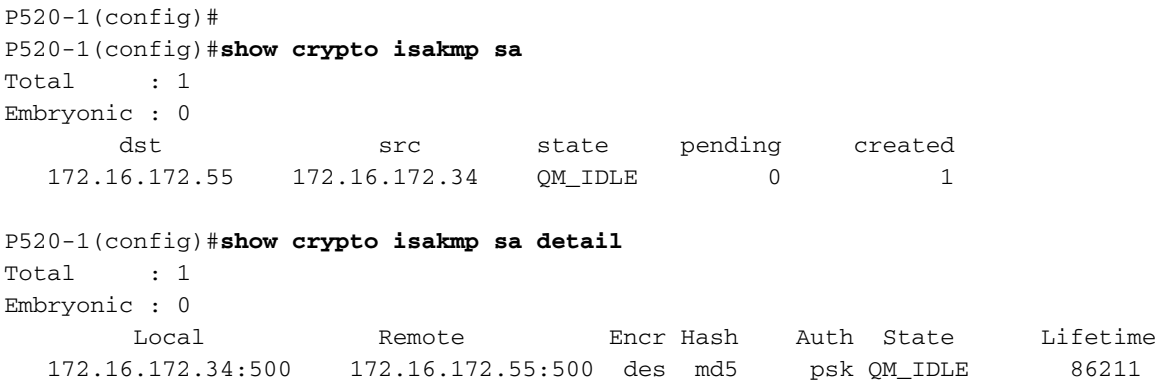

```
P520-1 (config) #
```
#### P520-1(config)#**show crypto ipsec sa**

```
interface: outside
     Crypto map tag: vpn, local addr. 172.16.172.34
    local ident (addr/mask/prot/port): (20.1.1.0/255.255.255.0/0/0)
    remote ident (addr/mask/prot/port): (192.168.4.0/255.255.255.0/0/0)
    current_peer: 172.16.172.55:500
    PERMIT, flags={origin_is_acl,}
     #pkts encaps: 4, #pkts encrypt: 4, #pkts digest 4
     #pkts decaps: 4, #pkts decrypt: 4, #pkts verify 4
     #pkts compressed: 0, #pkts decompressed: 0
     #pkts not compressed: 0, #pkts compr. failed: 0, #pkts decompress failed: 0
     #send errors 1, #recv errors 0
      local crypto endpt.: 172.16.172.34, remote crypto endpt.: 172.16.172.55
      path mtu 1500, ipsec overhead 56, media mtu 1500
      current outbound spi: 734575cb
      inbound esp sas:
       spi: 0xe028850d(3760751885)
         transform: esp-des esp-md5-hmac ,
         in use settings ={Tunnel, }
         slot: 0, conn id: 1, crypto map: vpn
         sa timing: remaining key lifetime (k/sec): (4607999/28751)
         IV size: 8 bytes
         replay detection support: Y
     inbound ah sas:
      inbound pcp sas:
      outbound esp sas:
       spi: 0x734575cb(1933931979)
         transform: esp-des esp-md5-hmac ,
         in use settings ={Tunnel, }
         slot: 0, conn id: 2, crypto map: vpn
         sa timing: remaining key lifetime (k/sec): (4607999/28751)
         IV size: 8 bytes
         replay detection support: Y
      outbound ah sas:
P520-1(config)#show xlate detail
2 in use, 2 most used
Flags: D - DNS, d - dump, I - identity, i - inside, n - no random,
        o - outside, r - portmap, s - static
NAT from inside:192.168.4.1 to outside:20.1.1.1 flags s
NAT from outside:192.168.4.1 to inside:10.1.1.1 flags s
```
Use o tráfego de ping para verificar o túnel. Esta saída debug icmp trace coletada no PIX ilustra como os pacotes são convertidos pelo NAT.

ICMP trace on Warning: this may cause problems on busy networks P520-1(config)# 1: ICMP echo-request from inside:192.168.4.1 to 10.1.1.1 ID=3060 seq=4391 length=80 2: ICMP echo-request: translating inside:192.168.4.1 to outside:20.1.1.1 3: ICMP echo-request: untranslating inside:10.1.1.1 to outside:192.168.4.1 4: ICMP echo-reply from outside:192.168.4.1 to 20.1.1.1 ID=3060 seq=4391 length=80 5: ICMP echo-reply: translating outside:192.168.4.1 to inside:10.1.1.1 6: ICMP echo-reply: untranslating outside:20.1.1.1 to inside:192.168.4.1 7: ICMP echo-request from inside:192.168.4.1 to 10.1.1.1 ID=3061 seq=4391 length=80 8: ICMP echo-request: translating inside:192.168.4.1 to outside:20.1.1.1 9: ICMP echo-request: untranslating inside:10.1.1.1 to outside:192.168.4.1 10: ICMP echo-reply from outside:192.168.4.1 to 20.1.1.1 ID=3061 seq=4391 length=80 11: ICMP echo-reply: translating outside:192.168.4.1 to inside:10.1.1.1 12: ICMP echo-reply: untranslating outside:20.1.1.1 to inside:192.168.4.1 13: ICMP echo-request from inside:192.168.4.1 to 10.1.1.1 ID=3062 seq=4391 length=80 14: ICMP echo-request: translating inside:192.168.4.1 to outside:20.1.1.1 15: ICMP echo-request: untranslating inside:10.1.1.1 to outside:192.168.4.1 16: ICMP echo-reply from outside:192.168.4.1 to 20.1.1.1 ID=3062 seq=4391 length=80 17: ICMP echo-reply: translating outside:192.168.4.1 to inside:10.1.1.1 18: ICMP echo-reply: untranslating outside:20.1.1.1 to inside:192.168.4.1 19: ICMP echo-request from inside:192.168.4.1 to 10.1.1.1 ID=3063 seq=4391 length=80 20: ICMP echo-request: translating inside:192.168.4.1 to outside:20.1.1.1 21: ICMP echo-request: untranslating inside:10.1.1.1 to outside:192.168.4.1 22: ICMP echo-reply from outside:192.168.4.1 to 20.1.1.1 ID=3063 seq=4391 length=80 23: ICMP echo-reply: translating outside:192.168.4.1 to inside:10.1.1.1 24: ICMP echo-reply: untranslating outside:20.1.1.1 to inside:192.168.4.1 25: ICMP echo-request from inside:192.168.4.1 to 10.1.1.1 ID=3064 seq=4391 length=80 26: ICMP echo-request: translating inside:192.168.4.1 to outside:20.1.1.1 27: ICMP echo-request: untranslating inside:10.1.1.1 to outside:192.168.4.1 28: ICMP echo-reply from outside:192.168.4.1 to 20.1.1.1 ID=3064 seq=4391 length=80 29: ICMP echo-reply: translating outside:192.168.4.1 to inside:10.1.1.1 30: ICMP echo-reply: untranslating outside:20.1.1.1 to inside:192.168.4.1  $P520-1$  (config) #

### <span id="page-7-0"></span>Concentrador de VPN

Selecione Monitoring > Sessions > Detail para verificar a configuração do VPN 3000 Concentrator.

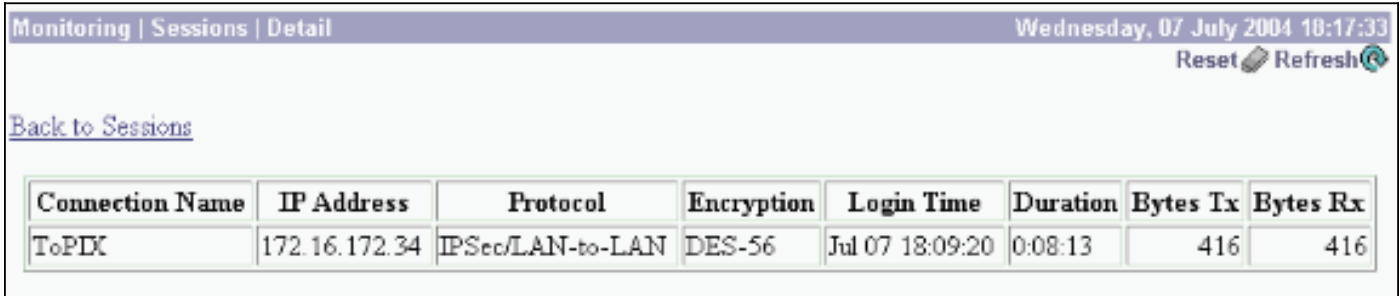

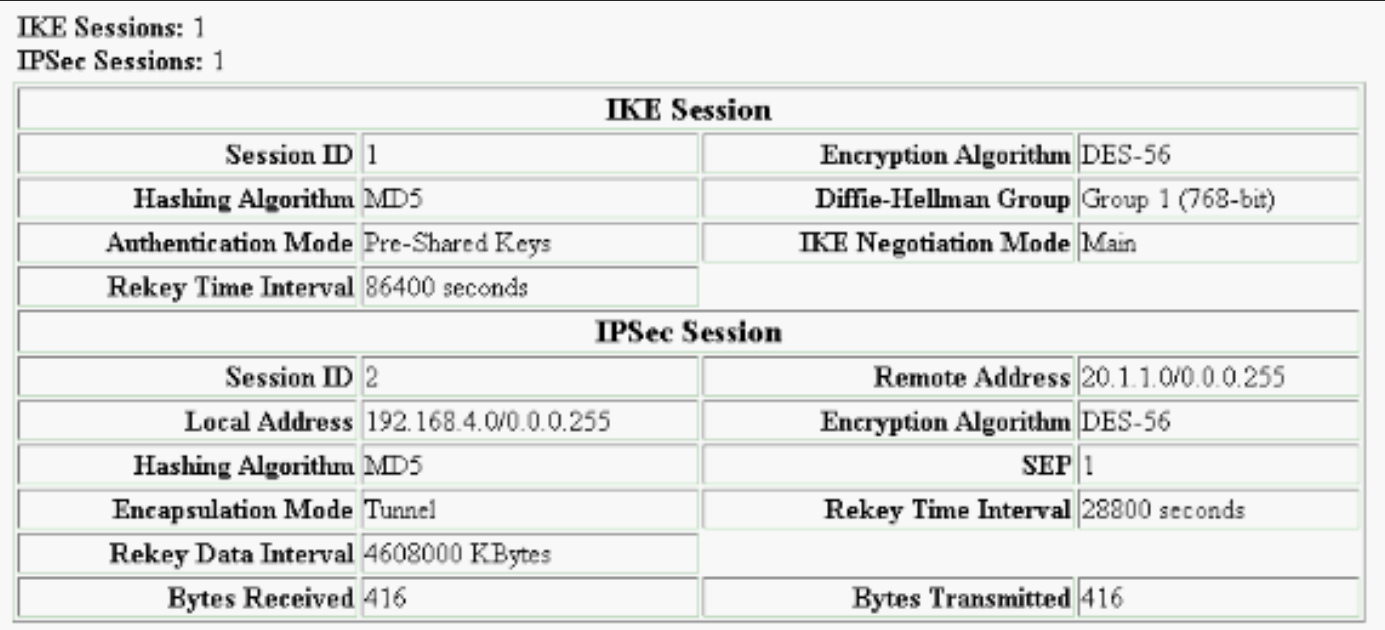

## <span id="page-8-0"></span>**Troubleshoot**

Esta seção fornece informações que podem ser usadas para o troubleshooting da sua configuração. Informações adicionais sobre solução de problemas podem ser encontradas nos seguintes documentos:

- [Troubleshooting de Problemas de Conexão no VPN 3000 Concentrator](//www.cisco.com/warp/customer/471/vpn3k-conn.html)
- [Troubleshooting de Segurança de IP Entendendo e Utilizando Comandos debug](//www.cisco.com/warp/customer/707/ipsec_debug.html)
- [Troubleshooting de PIX para Passagem de Tráfego de Dados em um Túnel de IPSec](//www.cisco.com/warp/customer/110/ipsec_tun_pass_data.html) **[Estabelecido](//www.cisco.com/warp/customer/110/ipsec_tun_pass_data.html)**

### <span id="page-8-1"></span>Comandos para Troubleshooting

A [Output Interpreter Tool \(](https://www.cisco.com/cgi-bin/Support/OutputInterpreter/home.pl)[somente clientes registrados\) oferece suporte a determinados](//tools.cisco.com/RPF/register/register.do) [comandos show, o que permite exibir uma análise da saída do comando show.](//tools.cisco.com/RPF/register/register.do)

Observação: antes de emitir comandos debug, consulte [Informações importantes sobre](//www.cisco.com/en/US/tech/tk801/tk379/technologies_tech_note09186a008017874c.shtml) [comandos debug](//www.cisco.com/en/US/tech/tk801/tk379/technologies_tech_note09186a008017874c.shtml).

Esta saída demonstra uma depuração em funcionamento da negociação IKE. Aqui são mostradas as saídas dos comandos debug crypto isakmp e debug crypto ipsec.

```
P520-1(config)#show debug
debug crypto ipsec 1
debug crypto isakmp 1
P520-1(config)#
ISAKMP (0): beginning Main Mode exchange
crypto_isakmp_process_block:src:172.16.172.55, dest:172.16.172.34 spt:500 dpt:500
OAK_MM exchange
ISAKMP (0): processing SA payload. message ID = 0
ISAKMP (0): Checking ISAKMP transform 1 against priority 1 policy
ISAKMP: encryption DES-CBC
ISAKMP: hash MD5
```

```
ISAKMP: default group 1
ISAKMP: auth pre-share
ISAKMP: life type in seconds
ISAKMP: life duration (VPI) of 0x0 0x1 0x51 0x80
ISAKMP (0): atts are acceptable. Next payload is 0
ISAKMP (0): processing vendor id payload
ISAKMP (0): SA is doing pre-shared key authentication using id type ID_IPV4_ADDR
return status is IKMP_NO_ERROR
crypto_isakmp_process_block:src:172.16.172.55, dest:172.16.172.34 spt:500 dpt:500
OAK_MM exchange
ISAKMP (0): processing KE payload. message ID = 0
ISAKMP (0): processing NONCE payload. message ID = 0
ISAKMP (0): processing vendor id payload
ISAKMP (0): processing vendor id payload
ISAKMP (0): received xauth v6 vendor id
ISAKMP (0): processing vendor id payload
ISAKMP (0): speaking to another IOS box!
ISAKMP (0): processing vendor id payload
ISAKMP (0): speaking to a VPN3000 concentrator
ISAKMP (0): ID payload
        next-payload : 8
        type : 1
       protocol : 17
        port : 500
        length : 8
ISAKMP (0): Total payload length: 12
return status is IKMP_NO_ERROR
crypto_isakmp_process_block:src:172.16.172.55, dest:172.16.172.34 spt:500 dpt:500
OAK_MM exchange
ISAKMP (0): processing ID payload. message ID = 0
ISAKMP (0): processing HASH payload. message ID = 0
ISAKMP (0): processing vendor id payload
ISAKMP (0): remote peer supports dead peer detection
ISAKMP (0): SA has been authenticated
ISAKMP (0): beginning Quick Mode exchange, M-ID of -995061605:c4b0909bIPSEC
(key_engine): got a queue event...
IPSEC(spi_response): getting spi 0xe028850d(3760751885) for SA
        from 172.16.172.55 to 172.16.172.34 for prot 3
return status is IKMP_NO_ERROR
ISAKMP (0): sending INITIAL_CONTACT notify
ISAKMP (0): sending NOTIFY message 24578 protocol 1
VPN Peer: ISAKMP: Added new peer: ip:172.16.172.55/500 Total VPN Peers:1
VPN Peer: ISAKMP: Peer ip:172.16.172.55/500 Ref cnt incremented to:1 Total
VPN Peers:1
crypto_isakmp_process_block:src:172.16.172.55, dest:172.16.172.34 spt:500 dpt:500
OAK_QM exchange
oakley_process_quick_mode:
OAK OM IDLE
ISAKMP (0): processing SA payload. message ID = 3299905691
ISAKMP : Checking IPSec proposal 1
ISAKMP: transform 1, ESP_DES
ISAKMP: attributes in transform:
ISAKMP: SA life type in seconds
ISAKMP: SA life duration (basic) of 28800
ISAKMP: SA life type in kilobytes
ISAKMP: SA life duration (VPI) of 0x0 0x46 0x50 0x0
ISAKMP: encaps is 1
ISAKMP: authenticator is HMAC-MD5
ISAKMP (0): atts are acceptable.IPSEC(validate_proposal_request): proposal part #1,
   (key eng. msg.) dest= 172.16.172.55, src= 172.16.172.34,
     dest_proxy= 192.168.4.0/255.255.255.0/0/0 (type=4),
```

```
 src_proxy= 20.1.1.0/255.255.255.0/0/0 (type=4),
    protocol= ESP, transform= esp-des esp-md5-hmac ,
    lifedur= 0s and 0kb,
    spi= 0x0(0), conn_id= 0, keysize= 0, flags= 0x4ISAKMP (0): processing NONCE payload. message ID = 3299905691
ISAKMP (0): processing ID payload. message ID = 3299905691
ISAKMP (0): processing ID payload. message ID = 3299905691
ISAKMP (0): Creating IPSec SAs
         inbound SA from 172.16.172.55 to 172.16.172.34
         (proxy 192.168.4.0 to 20.1.1.0)
        has spi 3760751885 and conn_id 1 and flags 4
         lifetime of 28800 seconds
         lifetime of 4608000 kilobytes
         outbound SA from 172.16.172.34 to 172.16.172.55
        (proxy 20.1.1.0 to 192.168.4.0)
        has spi 1933931979 and conn_id 2 and flags 4
         lifetime of 28800 seconds
         lifetime of 4608000 kilobytesIPSEC(key_engine): got a queue event...
IPSEC(initialize_sas): ,
   (key eng. msg.) dest= 172.16.172.34, src= 172.16.172.55,
     dest_proxy= 20.1.1.0/255.255.255.0/0/0 (type=4),
     src_proxy= 192.168.4.0/255.255.255.0/0/0 (type=4),
    protocol= ESP, transform= esp-des esp-md5-hmac ,
    lifedur= 28800s and 4608000kb,
    spi= 0xe028850d(3760751885), conn_id= 1, keysize= 0, flags= 0x4
IPSEC(initialize_sas): ,
   (key eng. msg.) src= 172.16.172.34, dest= 172.16.172.55,
     src_proxy= 20.1.1.0/255.255.255.0/0/0 (type=4),
   dest proxy= 192.168.4.0/255.255.255.0/0/0 (type=4),
    protocol= ESP, transform= esp-des esp-md5-hmac ,
    lifedur= 28800s and 4608000kb,
     spi= 0x734575cb(1933931979), conn_id= 2, keysize= 0, flags= 0x4
VPN Peer: IPSEC: Peer ip:172.16.172.55/500 Ref cnt incremented to:2 Total VPN Peers:1
VPN Peer: IPSEC: Peer ip:172.16.172.55/500 Ref cnt incremented to:3 Total VPN Peers:1
return status is IKMP_NO_ERROR
P520-1 (config) #
P520-1(config)#
crypto_isakmp_process_block:src:172.16.172.55, dest:172.16.172.34 spt:500 dpt:500
ISAKMP (0): processing NOTIFY payload 36136 protocol 1
         spi 0, message ID = 1690390088
ISAMKP (0): received DPD_R_U_THERE from peer 172.16.172.55
ISAKMP (0): sending NOTIFY message 36137 protocol 1
return status is IKMP_NO_ERR_NO_TRANS
P520-1(config)#
```
## <span id="page-10-0"></span>Informações Relacionadas

- [Páginas de Suporte de Produtos de Segurança e VPN](//www.cisco.com/cgi-bin/Support/browse/index.pl?i=Products&f=753&referring_site=bodynav)
- [Páginas de suporte à tecnologia de segurança e VPN](//www.cisco.com/en/US/tech/tk365/tsd_technology_support_protocol_home.html?referring_site=bodynav)
- [Página de suporte do IPSec](//www.cisco.com/en/US/tech/tk583/tk372/tsd_technology_support_protocol_home.html?referring_site=bodynav)
- [Suporte Técnico Cisco Systems](//www.cisco.com/en/US/customer/support/index.html?referring_site=bodynav)